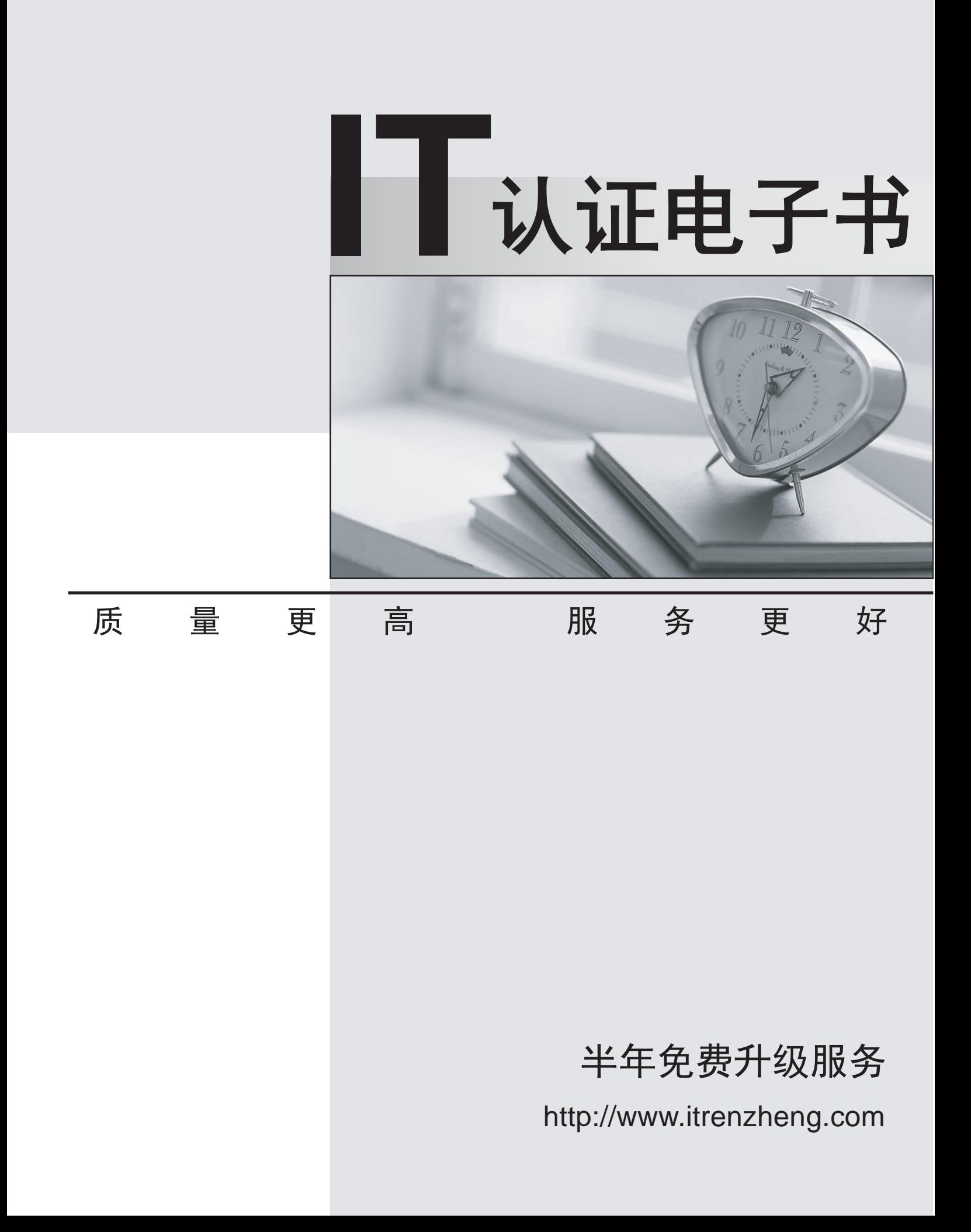

# **Exam** : **250-550**

**Title** : Administration of Symantec Endpoint Security – R1

# **Version** : DEMO

1.What does an end-user receive when an administrator utilizes the Invite User feature to distribute the SES client?

- A. An email with a link to directly download the SES client
- B. An email with a link to a KB article explaining how to install the SES Agent
- C. An email with the SES\_setup.zip file attached
- D. An email with link to register on the ICDm user portal

## **Answer:** D

2.What version number is assigned to a duplicated policy?

- A. One
- B. Zero
- C. The original policy's number plus one
- D. The original policy's version numb

**Answer:** C

3.Which dashboard should an administrator access to view the current health of the environment?

- A. The Antimalware Dashboard
- B. The SES Dashboard
- C. The Device Integrity Dashboard
- D. The Security Control Dashboard

## **Answer:** D

4.An administrator is evaluating an organization's computers for an upcoming SES deployment.

Which computer meets the pre-requisites for the SES client?

A. A computer running Mac OS X 10.8 with 500 MB of disk space, 4 GB of RAM, and an Intel Core 2 Duo 64-bit processor

B. A computer running Mac OS X 10.14 with 400 MB of disk space, 4 GB of RAM, and an Intel Core 2 Duo 64-bit processor

C. A computer running Windows 10 with 400 MB of disk space, 2 GB of RAM, and a 2.4 GHz Intel Pentium 4 processor

D. A computer running Windows 8 with 380 MB of disk space, 2 GB of RAM, and a 2.8 GHz Intel Pentium 4 processor

#### **Answer:** C

5.In the ICDm, administrators are assisted by the My Task view.

Which automation type creates the tasks within the console?

- A. Artificial Intelligence
- B. Machine Learning
- C. Advanced Machine Learning
- D. Administrator defined rules

#### **Answer:** A

6.Which two (2) options is an administrator able to use to prevent a file from being fasely detected (Select two)

- A. Assign the file a SHA-256 cryptographic hash
- B. Add the file to a Whitelist policy
- C. Reduce the Intensive Protection setting of the Antimalware policy
- D. Register the file with Symantec's False Positive database
- E. Rename the file

**Answer:** B,D